## **PRÁCTICA 6. Amplía y profundiza.**

## **Ejercicio 1. Diseñar logotipos con Inkscape.**

Diseña un logotipo personalizado con tu nombre.

1. Selecciona la opción **Crear rectángulos y cuadrados** y crea un rectángulo dentro de la hoja. Para redondear los bordes del rectángulo, haz clic en la esquina superior derecha y arrastra hacia abajo.

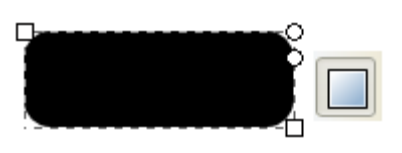

2. Pinta de color negro tanto el trazo como el relleno y aplica un gradiente lineal en dirección vertical, colocando el punto inferior por encima de la mitad y el punto superior alejado del rectángulo, de manera que el degradado del interior de la forma quede oscuro.

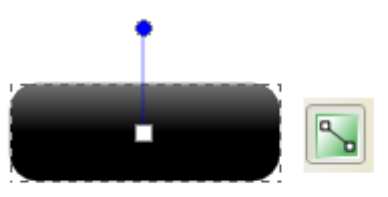

- 3. Crea una nueva yendo a **Capa** / **Añadir capa** y ponle por nombre **Brillo**. Dentro de esta capa, crea otro rectángulo un poco más estrecho y aproximadamente la mitad de alto. Dentro de la opción **Color de trazo**, quítale el borde a la nueva forma, píntala de color blanco y dale un valor de opacidad del 65%. Luego colócala sobre el rectángulo para aplicar el efecto de brillo. A continuación establece un gradiente lineal vertical, colocando los puntos de la línea de gradiente de manera que vaya de un gris oscuro a un gris claro.
- 4. Por último, utiliza la herramienta **Crear y editar objetos de texto** para escribir tu nombre. Selecciona la fuente Chiller con tamaño 150. Utiliza la ventana **Alineación y distribución** para centrar el texto dentro del rectángulo.

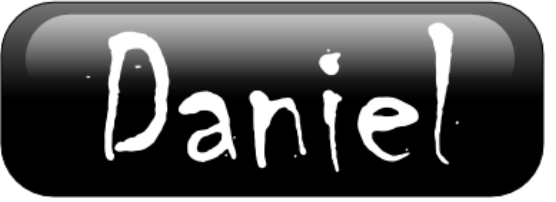

5. Una vez finalizado, crea otro logo distinto con tu nombre que contenga más elementos. Guarda el archivo con los dos logos como **P6\_E1\_nombreapellido.svg**.

## **Ejercicio 2. Diseñar emoticonos con Inkscape.**

- 1. Dibuja el emoticono que muestra la figura. Para ello, utiliza la herramienta de dibujar círculos y elipses, las opciones de relleno y trazo, la herramienta de dibujar curvas y líneas, y la paleta de colores.
- 2. Una vez finalizado este emoticono, básate en él para dibujar otros, como **:-(, ;-), :-p**.
- 3. Guarda el archivo como **P6\_E2\_nombreapellido.svg**.

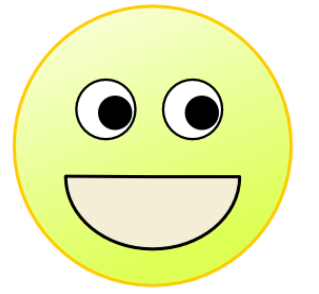

## **Ejercicio 3. Crear banderas con Inkscape.**

- 1. Dibuja las banderas que te mostramos (de Japón, de Rusia, de Greenpeace y bandera pirata).
- 2. Elige otras cuatro banderas y diséñalas a tu gusto con Inkscape.
- 3. Guarda el archiva como **P6\_E3\_nombreapellido.svg**.

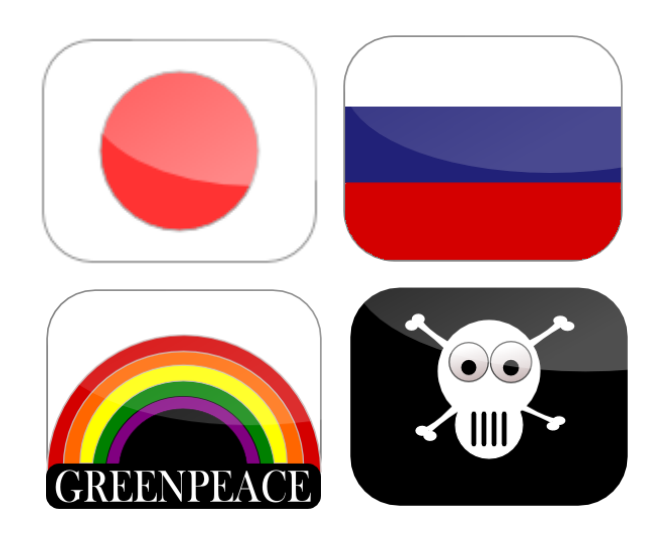